Aula : Operações com Diretórios e Arquivos

Professor: Eraldo Silveira e Silva eraldo eraldo eraldo eraldo eraldo eraldo eraldo eraldo eraldo eraldo eraldo eraldo eraldo eraldo eraldo eraldo eraldo eraldo eraldo eraldo eraldo eraldo eraldo eraldo eraldo eraldo erald

# 1 Objetivos da Oficina

- $\bullet$  iniciar e encerrar uma sessão no Linux;
- se familizarizar com a interface do GNOME;
- usar o navegador de arquivos Nautilus;
- operar sobre diretórios: navegar, criar, remover, remover recursivamente, listar, copiar e renomear;
- trabalhar o conceito de nomes absolutos e relativos usando ".", "..", " $\sim$ " e "-"
- $\bullet\,$ trabalhar o conceito de diretório de trabalho e de diretório de entrada;
- $\bullet$  criar, remover, renomear e listar arquivos ordinários;
- outros: trabalhar o conceito de arquivo escondido e usar TAB para autocompletar nomes no shell;
- usar o manual online;
- Compreender o que é shell e a expansão do shell;
- Operar sobre diretórios e arquivos usando os coringas:  $*, ? \in [$ ;
- $\bullet$  Remover recursivamente diretórios e seus conteúdos:
- Usar seta para recuperar comandos da história de comandos;

# 2 Operações em Diretórios

Nota: No mundo Unix/Linux a entidade básica de armazenamento é o arquivo. Na realidade, quase tudo é tratado como arquivo. São 4 tipos: arquivos diretórios, arquivos convencionais, arquivos  $dispositivos e arquivos simbólicos (links)$ 

Nota: As operações desta seção (e das próximas) podem ser acompanhadas com o Nautilus -Gerenciador de Arquivos default do Ubuntu

1. Verificar qual é o *diretório corrente (diretório de trabalho* ou *working directory*) usando o comando pwd. Observe que este (sub)diretório é, neste momento, o próprio diretório de entrada (home directory);

pwd

Nota: os comandos do unix/linux são abreviatura da sua funcionalidade. Por exemplo, pwd é print working directory

2. Aplicar o comando man (manual eletrônico) ao comando ls e ler a parte correspondente ao NOME, SINOPSE e o primeiro parágrafo da DESCRIÇÃO do comando;

man ls

3. Listar o conteúdo do diretório corrente (diretório de trabalho) usando o comando ls sem nenhum parâmetro (argumento). Observe que em geral, na ausência de outra informação ( $default$ ), um comando qualquer se aplica ao diretório de trabalho;

ls

4. Listar o conteúdo do diretório raiz (root) usando o comando ls e o nome absoluto do diretório (ou seja, simplesmente "/" ).

 $\frac{1}{s}$ 

5. Repetir o comando ls no diretório raiz (root) usando-o agora com as opções -lh e o nome absoluto do diretório (ou seja, simplesmente "/"). Verifique a diferença entre a apresentação deste comando e o comando anterior. Use o comando man para ver o significado das opções  $hl$ ;  $ls$  -lh  $/$ 

Nota: Na listagem do conteúdo do diretório note que a última coluna apresenta o nome do arquivo. Através da primeira letra da primeira coluna pode-se saber se o arquivo é diretório (d) ou convencional (-)

- 6. Desenhe em um papel a árvore de diretórios no primeiro nível (a partir da raiz);
- 7. Confirme o diretório corrente que você está  $(pwd)$  e observe o posicionamento dele com o Nautilus;
- 8. Listar o conteúdo do diretório /home usando o comando ls -hl e o nome absoluto do diretório. Acresente os diretórios do *home* na árvore de diretórios desenhada;

ls -hl /home

- 9. Repetir o exercício anterior usando o conceito de caminho relativo através do "arquivo ..";  $ls$  -hl  $\ldots$
- 10. Criar a partir do diretório de entrada (e sem sair do mesmo!) a estrutura de diretórios abaixo. Use o comando *mkdir*. Acrescente estes diretórios na árvore desenhada.

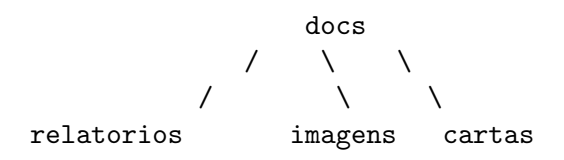

mkdir docs mkdir docs/relatorios docs/imagens docs/cartas

- 11. Apague tudo com o *Nautilus* e recrie novamente criando um a um, através do console;
- 12. Apague tudo com o Nautilus e recrie usando o Nautilus;

Nota: Identifique no *Nautilus* o diretório corrente em que você está. Pratique a mudança de diretório corrente

- 13. Entrar para o diretório *docs* usando o comando *cd* e referência relativa (simplesmente "docs"). O termo "entrar" significa mudar de *diretório corrente*. Confirme o diretório de trabalho com pwd.
- 14. Voltar um diretório acima fazendo *cd ...* Qual é mesmo o significado do "arquivo .."?
- 15. Entrar novamente em "docs" usando *cd./docs.* Qual é mesmo o significado do "arquivo".
- 16. Voltar ao diretório acima, novamente, e entre em docs fazendo uma referência absoluta ao diretório:
- 17. Remover e recriar o diretório imagens por três vezes, usando: referência absoluta, referência relativa com "." e relativa sem o ponto;
- 18. Retorne ao diretório de entrada fazendo simplesmente  $cd$ ;
- 19. Retorne ao último diretório visitado fazendo  $cd$  -;
- 20. Confirme o diretório corrente com  $pwd$ ;

### 3 Operações com arquivos ordinários

Nota: Neste ponto espera-se que você se encontre no diretório docs

1. "Entrar" para o diretório relatorios usando o comando cd a tecla TAB para autocompletar o nome do mesmo e criar os seguintes arquivos usando o comando touch. Observe que o comando  $touch$  cria arquivos regulares (ordinários):

```
abacate.doc
amora.txt
arara.txt
arroz.txt
anis.bmp
banana.txt
beringela.doc
couve.doc
feijao.doc
.batata
.alface
```
Exemplo: *touch abacate.doc* 

- 2. Liste o conteúdo do diretório corrente com ls  $-lh$ . Observe que os arquivos que começam com "." não aparecem. São os arquivos escondidos.
- 3. Entrar no diretório *imagens* usando o conceito de "..";
- 4. Copiar para o diretório corrente (o diretório corrente neste momento deve ser */home/usuari* $o/docs/imagens$ ) o arquivo *couve.doc* mantendo o mesmo nome. Use o comando cp  $<$ fonte>  $\le$ destino $\ge$ . Observe que agora existem dois arquivos com o mesmo nome mas (obrigatoriamente) em diretórios separados. Anote onde estes arquivos estão na árvore de diretórios;
- 5. Mudar o nome do arquivo *couve.doc* do diretório imagens (corrente) para *batata.doc*. Use o comando mv;
- 6. Criar um subdiretório chamado *arquivos2* no *diretório corrente*. Acrescente-o a árvore de diretórios desenhada. Entre para este diretório e copie para o mesmo, com um único comando, os arquivos abacate.doc e amora.txt. Use o conceito de ".." e ".";
- 7. Ir para o diretório /etc e a partir dele remover todo o subdiretório docs/imagens sem que o sistema faça confirmações. Use o conceito de "∼";
- 8. Retorne ao diretório de entrada usando simplesmente o comando  $cd$ ;
- 9. Use o comando  $cd$  para retornar ao último diretório em que estava (o /etc);
- 10. Retornar ao diretório /docs/relatorios e criar com um comando único os diretórios  $\alpha \frac{dir1}{\alpha}$ (observe que  $\alpha$ dir $\beta$  está dentro do  $\alpha$ dir $1$ ) sem mudar de diretório corrente. Acrescente estes diretórios a árvore de diretórios desenhada;
- 11. Entre para o diretório *adir1* e crie com *touch* um arquivo chamado teste.txt;
- 12. Abra um outro terminal de trabalho criando uma nova aba;
- 13. Volte para o terminal 1 e verifique o diretório corrente; Observe que o diretório corrente (de trabalho) é um conceito associado a uma sessão de *shell*;
- 14. Revise os seus conceitos: discuta com o seu colega o que é um diretório de entrada, um diretório corrente (de trabalho), nomes absolutos e relativos de arquivos.

#### 4 Usando os coringas e usando ls e rm com detalhes

- 1. Logue em um terminal;
- 2. Usando dois comandos (uma única vez cada um deles) crie, a partir do seu diretório de entrada e usando referência relativa, a estrutura:

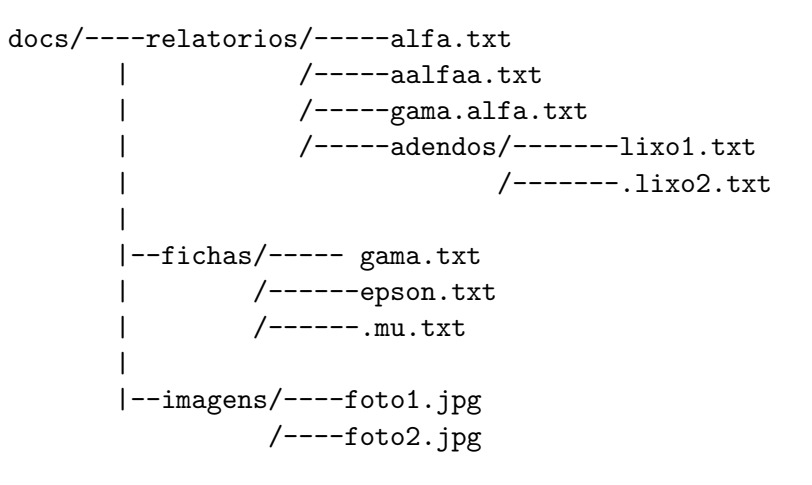

Nota: Os arquivos docs, relatorios, fichas e imagens são diretórios e os demais são arquivos regulares

3. Remover recursivamente todos diretórios criados com:

rm -r docs

4. Usar ↑ para recuperar os comandos de criação de diretório e de arquivos, recriando a arborescência removida:

- 5. Mudar o diretório corrente para o subdiretório *relatorios*. Use referência absoluta;
- 6. Voltar para o diretório anterior fazendo:

 $cd$  -

- 7. Entre novamente no subdiretorio *relatorios* usando referência relativa e o TAB para autocompletar;
- 8. Listar o conteúdo deste diretório na forma de lista usando:

ls -hl

9. Listar somente os arquivos que começam com "a" usando  $*$ ;

Nota: Observe que o conteúdo do diretório adendos também é listado. Por que? Use ls com o flag  $-d$  para evitar este comportamento. Se você quiser pode ver a expansão do shell usando set -x

- 10. Listar somente os arquivos que terminam com "t";
- 11. Listar somente os arquivos que começam e terminam com "a";
- 12. Listar somente arquivos que começam com "aa";
- 13. Listar todos os arquivos que começam com "a" e contenham "f";
- 14. Listar todos os arquivos cuja segunda letra  $\acute{e}$  "a" ou "d"; ls -al ?[ad] $*$
- 15. Listar todos os arquivos cuja terceira letra é qualquer coisa entre "f" e "m"; ls -ld ?? $[f-m]$ \*

Nota: Os caracteres coringa podem ser usados em quaiquer comando de manipulação de arquivos. Na realidade o interpretador de comandos shell resolve os mesmos antes de chamar o comando

- 16. Listar arquivos que começam com exatamente uma letra qualquer seguida da cadeia "alfa";
- 17. Listar todos os arquivos cuja segunda letra é "a";
- 18. Listar o conteúdo do diretório corrente na forma de lista detalhada (flag -l). Identificar as colunas que representam a data e hora da última modificação do arquivo;
- 19. Listar o conteúdo deste diretório na forma de lista usando:  $ls$  - $hl$ ;

Nota: Observe as colunas relativas a data e hora da modificação bem como a coluna do tamanho do arquivo

- 20. Aplicar comando touch no arquivo alfa.txt;
- 21. Listar o diretório em ordem de data/hora de modificação;  $ls -lt$
- 22. Listar o diretório por ordem de tamanho; ls -lS
- 23. Listar o diretório de forma detalhada e em ordem alfabética reversa; ls -lr
- 24. Suba um nível de diretório (para o diretório  $\text{docs}$ );
- 25. Copie todo o diretório *relatorio* (com conteúdo inclusive) para um diretório de mesmo nível chamado relatorios.bak. Use a opção de cópia recursiva -r.
- 26. Entrar no diretório *relatorios.bak* e remover o arquivo *alfa.txt*;
- 27. Remover com um único comando os arquivos  $gamma$ .alfa.txt e adendos/lixo1.txt;
- 28. Subir um nível de diretório (para dentro de docs) e remover recursivamente todo o diretório relatorios.bak
- $29.$  Subir mais um nível e remover todo o diretório  $docs;$

# 5 Usando o Nautilus

- 1. Refaça a estrutura de diretório docs usando o nautilus;
- 2. Copie o diretório adendos para dentro do diretório *fichas*;
- 3. Movimenta o diretório fichas para dentro do diretório relatorios;
- 4. Remova a estrutura docs;